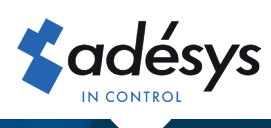

# Was tun bei zahlungsausfall

Octalarm Connect

Im Übrigen kann eine Zahlung für Octalarm Connect per Lastschrift fehlschlagen.

#### **Was jetzt und vielleicht noch wichtiger: Funktioniert mein Alarm noch?**

Zunächst möchten wir Ihnen versichern, dass Sie sich keine Sorgen um den Betrieb Ihres Octalarm-Touch machen müssen. Wir legen großen Wert auf die Sicherheit von Alarmen und werden daher Octalarm Connect nicht einfach beenden.

#### **Aber was solltest du jetzt tun?**

In nur 4 Schritten wird Ihre Zahlung erneut arrangiert und Ihr Abonnement garantiert.

### Schritt 1

Melden Sie sich mit Ihrer E-Mail-Adresse und Ihrem Passwort bei https://portal.octalarm.com an.

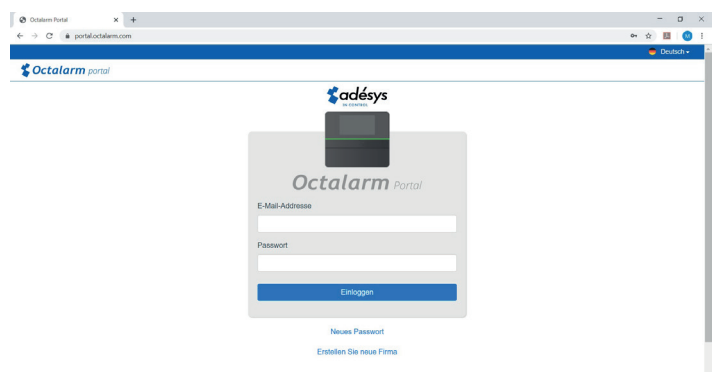

# Schritt 2

Klicken Sie dann auf die Registerkarte "**Konto**".

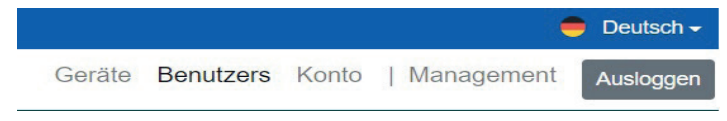

Eine Übersicht aller erstellten Kontodaten wird angezeigt.

# Schritt 3

Wählen Sie Octalarm Connect.

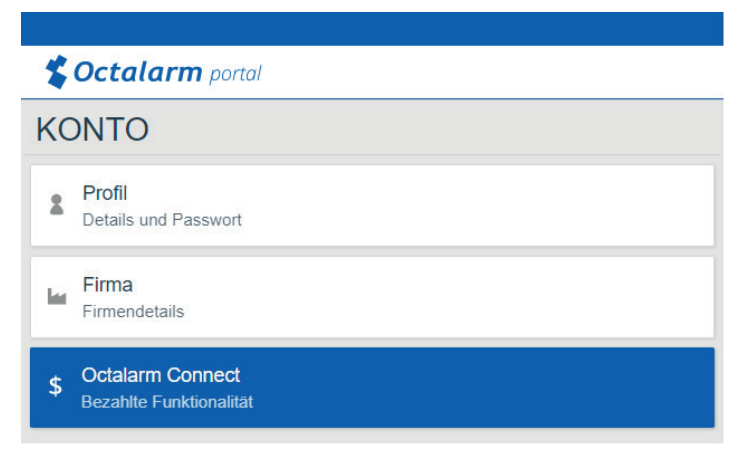

## Schritt 4

Dann erscheint rechts ein Fenster, in dem Sie die Zahlung anzeigen können.

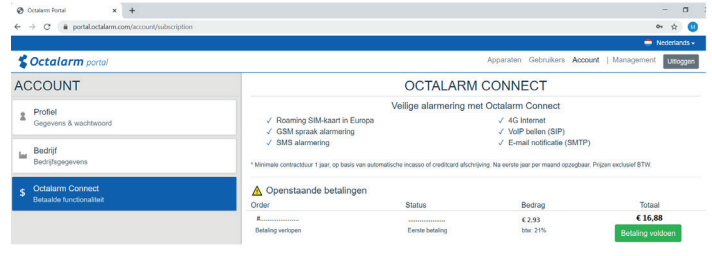

- Die grüne Schaltfläche "Zahlung leisten" ist sichtbar: Sie können die Zahlung erneut vornehmen.
- Kein grüner Knopf sichtbar: Bitte versuchen Sie es später noch einmal. Nach einem Zeitfenster von bis zu 1 Arbeitstag gibt die Bank die Zahlungsfunktion frei, um die Zahlung manuell zu verarbeiten.

**Die Kontonummer, mit der Sie diese Zahlung vornehmen, wird für zukünftige Lastschriften verwendet.**